# **"LISTS OF STUFF" Project**

## **Part 4A – What about the Money?**

### **Inserting Cost & Earnings Data**

 $\overline{a}$ 

First, create 2 new columns at the end of your **MasterList** sheet's data.

After the other titles, create the new headings: "**Budget**", "**Gross**", "**Rentals**" and "**Profit**".

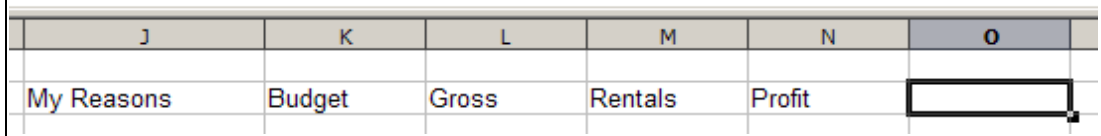

The information for your movies can be found by finding the "**Other Info**" section on the left sidebar, and clicking on "**box office & business**"

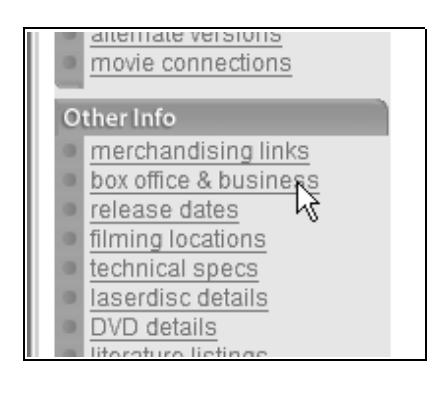

- Use whatever figures are available.
- If there are no figures, then leave the cell blank.
- If "Worldwide" figures, then use these.
- Otherwise, use the latest "USA" figures.
- For some movies (like "Boot, Das") you may need to add **USA** and **non**-**USA** figures
- Of course, enter this information into the appropriate cells (rows).

Once you have completed the above for **each** movie, then answer the following questions at the **bottom** of the **MasterList**, each answer on it's **own row**.

#### **Questions for Cost & Revenue:**

- 1. What movie **cost** the **most** to make? [MAX]
- 2. What movie **cost** the **least** to make? [MIN]
- 3. What was the **average cost** to make a movie? [AVERAGE]
- 4. What movie generated the **most revenue**? [MAX]
- 5. What movie generated the **least revenue**? [MIN]
- 6. What was the **average revenue** generated from these movies? [AVERAGE]

# **"LISTS OF STUFF" Project**

## **Part 4B - Calculating Profits**

### **Calculating Profits from Budgets, Gross and Rentals**

At the end of the data, create a new column with a title of "Profit".

Select the first "Profit" cell (nearest the top).

Then, enter formula to subtract. You may need to insert different row or column numbers.

There are many ways to do this, but the following method is recommended:

- 1. Type the equal sign "="
- 2. Click the "Gross" cell in this row
- 3. Type the plus sign "+"

 $\overline{a}$ 

- 4. Click the "Rentals" cell in this row
- 5. Type the minus sign "-"
- 6. Click the "Budget" cell in this row
- 7. Click the ENTER key.

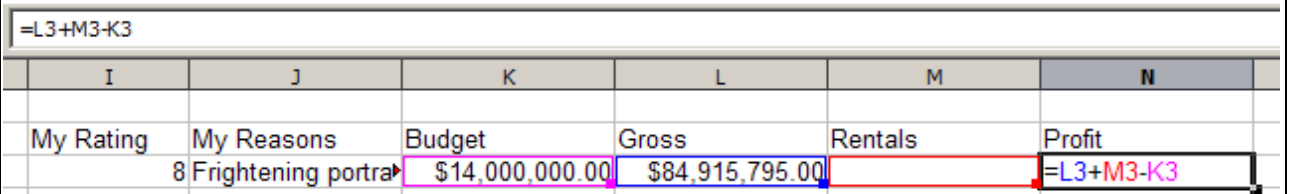

After clicking the ENTER key, you should see this.

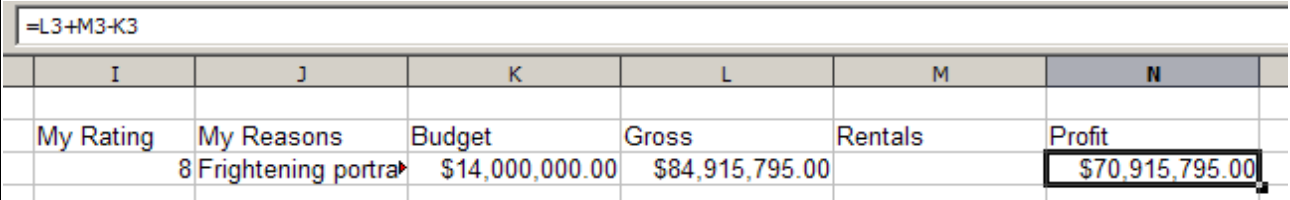

Now we want to copy the formula we've just created will be copied into the cells below. Select the column cells, starting at the top with this new formula cell you've just created. Drag down to the bottom of your movie list (probably **N22**).

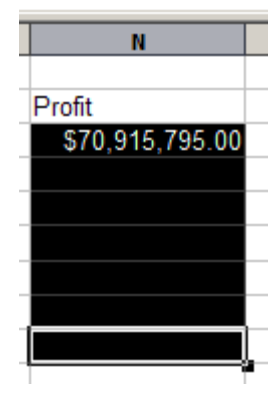

Now, choose "Edit" and "Fill" and "Down".

The "filling" will alter the formula so that works on its own row.

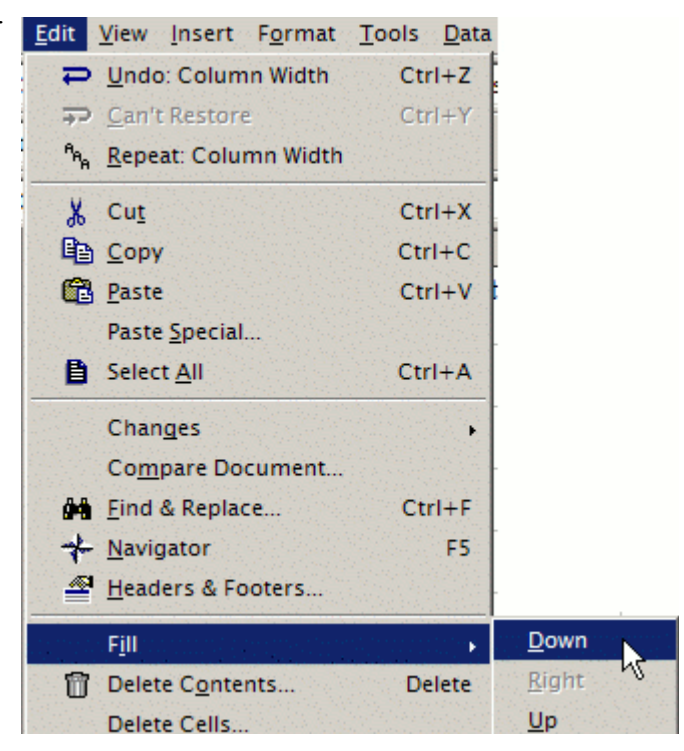

#### **Questions for Profit:**

- 1. What movie had the **most profit**? [MAX]
- 2. What movie had the **least profit**? [MIN]
- 3. What was the **average profit** from these movies? [AVERAGE]